# Package 'reactable'

May 26, 2022

Title Interactive Data Tables Based on 'React Table' Version 0.3.0 Description Interactive data tables for R, based on the 'React Table' JavaScript library. Provides an HTML widget that can be used in 'R Markdown' documents and 'Shiny' applications, or viewed from an R console. License MIT + file LICENSE URL <https://glin.github.io/reactable/>, <https://github.com/glin/reactable> BugReports <https://github.com/glin/reactable/issues> Depends  $R$  ( $>= 3.1$ ) Imports digest, htmltools, htmlwidgets, jsonlite, reactR Suggests covr, crosstalk, dplyr, fontawesome, leaflet, MASS, rmarkdown, shiny, sparkline, testthat, tippy Encoding UTF-8 RoxygenNote 7.1.2 NeedsCompilation no Author Greg Lin [aut, cre], Tanner Linsley [ctb, cph] (React Table library), Emotion team and other contributors [ctb, cph] (Emotion library) Maintainer Greg Lin <glin@glin.io> Repository CRAN Date/Publication 2022-05-26 19:50:02 UTC

# R topics documented:

<span id="page-0-0"></span>Type Package

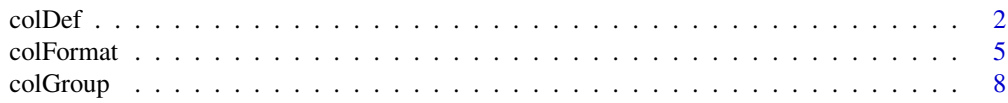

#### <span id="page-1-0"></span>2 colDet and  $\alpha$  colDet and  $\alpha$  colDet and  $\alpha$  colDet and  $\alpha$  colDet and  $\alpha$  colDet

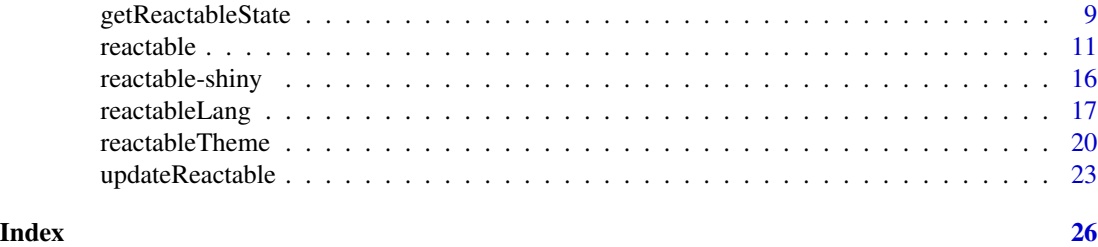

<span id="page-1-1"></span>colDef *Column definitions*

# Description

Use colDef() to customize the columns in a table.

```
colDef(
  name = NULL,
  aggregate = NULL,
  sortedle = NULL,resizable = NULL,
  filterable = NULL,
  searchable = NULL,
  filterMethod = NULL,
  show = TRUE,
  defaultSortOrder = NULL,
  sortNALast = FALSE,
  format = NULL,cell = NULL,grouped = NULL,aggregated = NULL,
  header = NULL,
  footer = NULL,
  details = NULL,
  filterInput = NULL,
  html = FALSE,
  na = ",
  rowHeader = FALSE,
  minWidth = 100,maxWidth = NULL,width = NULL,
  align = NULL,
  vAlign = NULL,
  headerVAlign = NULL,
  sticky = NULL,
  class = NULL,
```
#### <span id="page-2-0"></span>colDef 3

```
style = NULL,
 headerClass = NULL,
 headerStyle = NULL,footerClass = NULL,
 footerStyle = NULL
\mathcal{L}
```
# Arguments

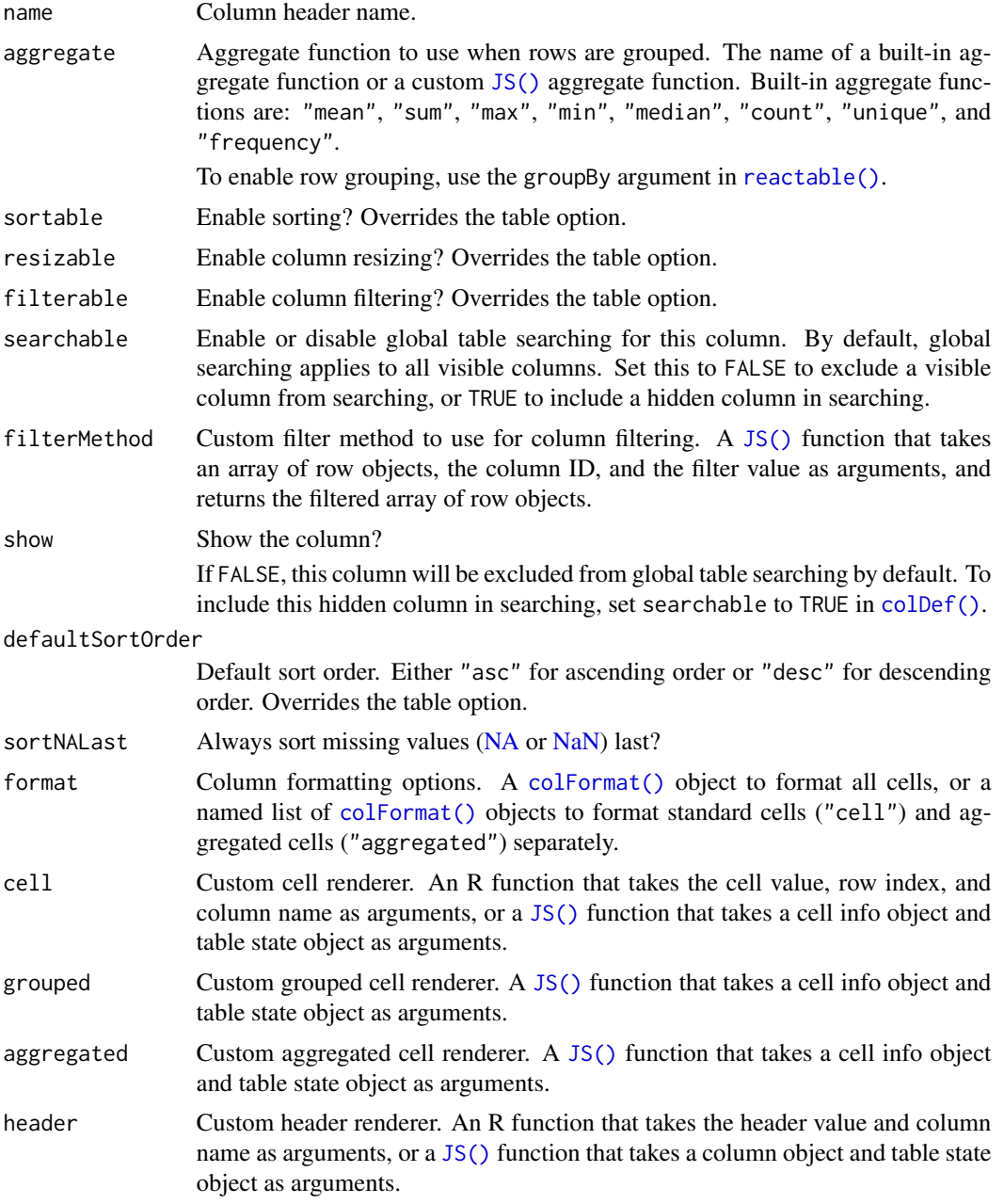

<span id="page-3-0"></span>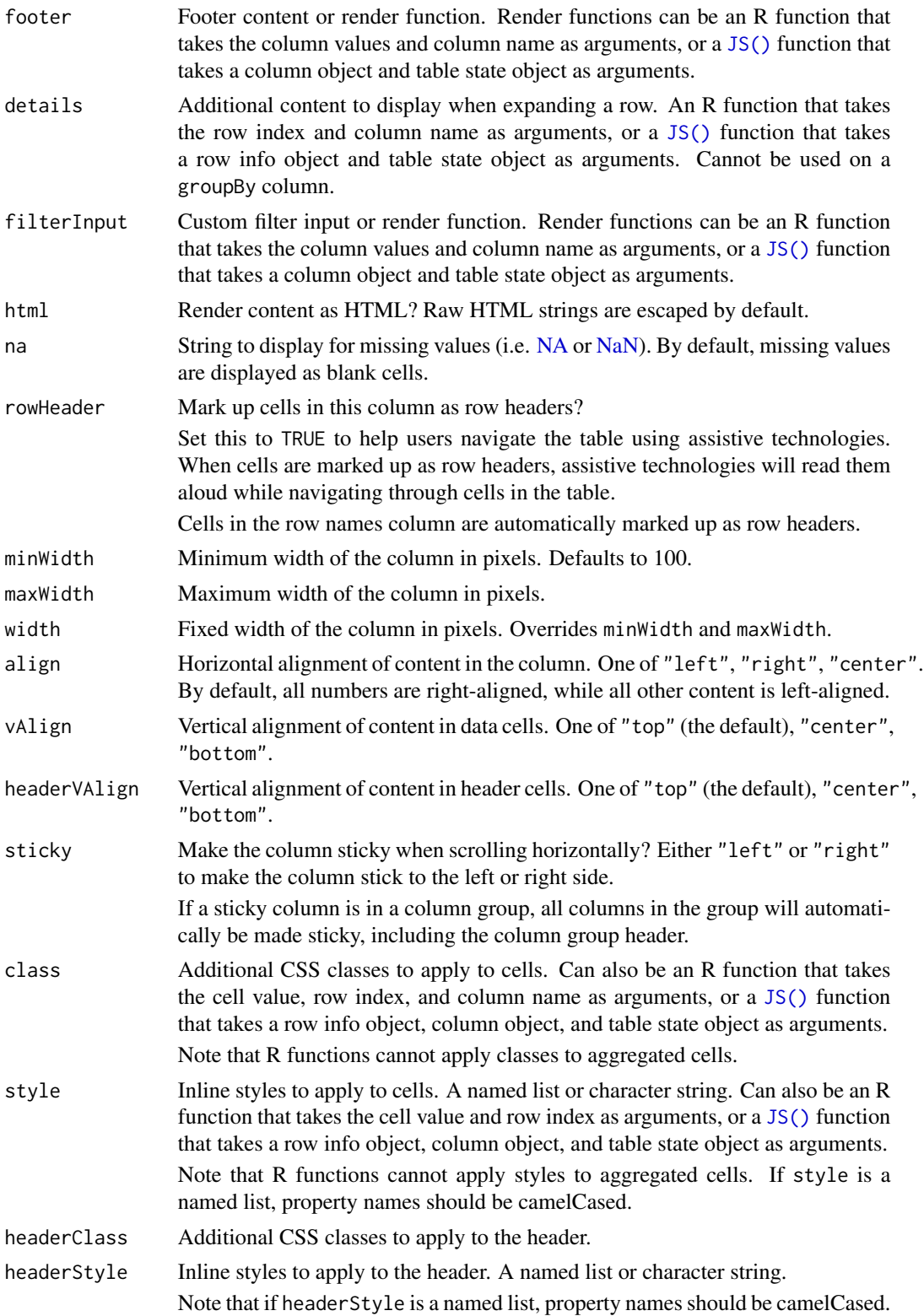

#### <span id="page-4-0"></span>colFormat 5

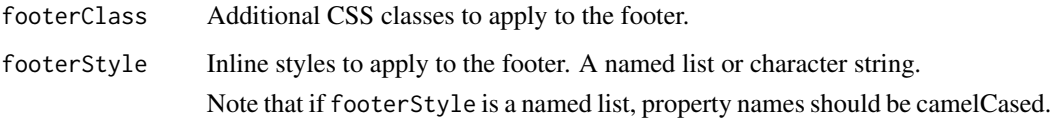

# Value

A column definition object that can be used to customize columns in reactable().

#### Examples

```
reactable(
  iris,
  columns = list(
    Sepal.Length = colDef(name = "Sepal Length"),
    Sepal.Width = colDef(filterable = TRUE),
    Petal.Length = colDef(show = FALSE),
    Petal.Width = colDef(defaultSortOrder = "desc")
  )
\mathcal{L}
```
<span id="page-4-1"></span>

#### colFormat *Column formatting options*

# Description

Use colFormat() to add data formatting to a column.

```
colFormat(
 prefix = NULL,suffix = NULL,digits = NULL,
  separators = FALSE,
 percent = FALSE,
 currency = NULL,
  datetime = FALSE,
 date = FALSE,
  time = FALSE,
 hour12 = NULL,locales = NULL
)
```
### <span id="page-5-0"></span>Arguments

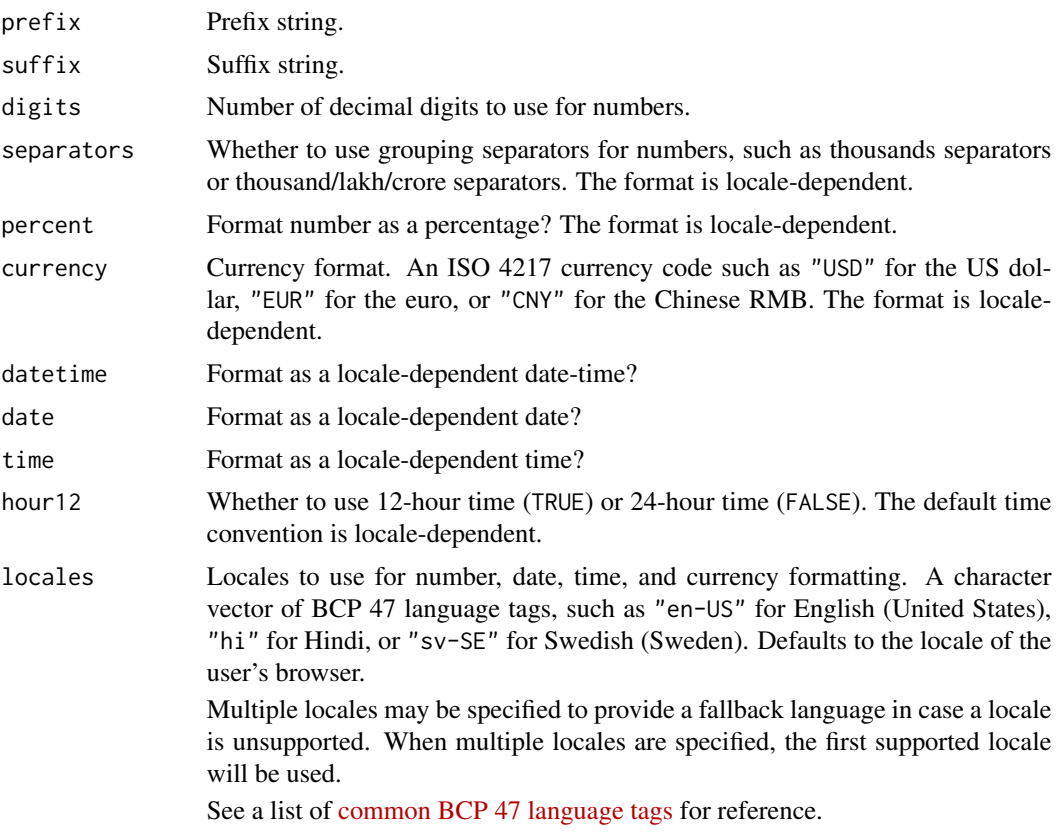

#### Value

A column format object that can be used to customize data formatting in colDef().

### See Also

Custom cell rendering in [colDef\(\)](#page-1-1) to customize data formatting beyond what the built-in formatters provide.

```
data <- data.frame(
  price_USD = c(123456.56, 132, 5650.12),
  price_INR = c(350, 23208.552, 1773156.4),
  number_FR = c(123456.56, 132, 5650.12),
  temp = c(22, NA, 31),percent = c(0.9525556, 0.5, 0.112),
  date = as.Date(c("2019-01-02", "2019-03-15", "2019-09-22"))
\mathcal{L}reactable(data, columns = list(
  price_USD = colDef(format = colFormat(prefix = "$", separators = TRUE, digits = 2)),
```

```
price_INR = colDef(format = colFormat(currency = "INR", separators = TRUE, locales = "hi-IN")),
  number_FR = colDef(format = colFormat(locales = "fr-FR")),
  temp = colDef(format = colFormat(suffix = " \u00b0C")),
  percent = colDef(fromat = colFormat(percent = TRUE, digits = 1)),date = collect(fromat = colFormat(data = TRUE, locales = "en-GB"))))
# Date formatting
datetimes <- as.POSIXct(c("2019-01-02 3:22:15", "2019-03-15 09:15:55", "2019-09-22 14:20:00"))
data <- data.frame(
  datetime = datetimes,
  date = datetimes,
  time = datetimes,
  time_24h = datetimes,
  datetime_pt_BR = datetimes
\lambdareactable(data, columns = list(
  datetime = colDef(format = colFormat(datetime = TRUE)),
  date = collect(fromat = colFormat(data = TRUE)),time = colDef(format = colFormat(time = TRUE)),time_24h = colDef(format = colFormat(time = TRUE, hour12 = FALSE)),
  datetime_pt_BR = colDef(format = colFormat(datetime = TRUE, locales = "pt-BR"))
))
# Currency formatting
data <- data.frame(
  USD = c(12.12, 2141.213, 0.42, 1.55, 34414),
  EUR = c(10.68, 1884.27, 0.37, 1.36, 30284.32),
  INR = c(861.07, 152122.48, 29.84, 110, 2444942.63),
  JPY = c(1280, 226144, 44.36, 164, 3634634.61),
  MAD = c(115.78, 20453.94, 4.01, 15, 328739.73)
\lambdareactable(data, columns = list(
  USD = colDef(
   format = colFormat(currency = "USD", separators = TRUE, locales = "en-US")
  ),
  EUR = colDef(format = colFormat(currency = "EUR", separators = TRUE, locales = "de-DE")
  ),
  INR = colDef(
   format = colFormat(currency = "INR", separators = TRUE, locales = "hi-IN")
  ),
  JPY = colDef(
   format = colFormat(currency = "JPY", separators = TRUE, locales = "ja-JP")
  ),
  MAD = colDef(
    format = colFormat(currency = "MAD", separators = TRUE, locales = "ar-MA")
  \lambda))
```
# Formatting aggregated cells

```
data <- data.frame(
  States = state.name,
 Region = state.region,
 Area = state.area
\mathcal{L}reactable(
  data,
  groupBy = "Region",
  columns = list(
    States = colDef(
      aggregate = "count",
      format = list(aggregated = colFormat(suffix = " states")
      )
    ),
    Area = colDef(
      aggregate = "sum",
      format = colFormat(suffix = " mi\u00b2", separators = TRUE)
    )
 )
\mathcal{L}
```
<span id="page-7-1"></span>

#### colGroup *Column group definitions*

# Description

Use colGroup() to create column groups in a table.

# Usage

```
colGroup(
  name = NULL,columns = NULL,
  header = NULL,
  html = FALSE,
  align = NULL,
  headerVAlign = NULL,
  sticky = NULL,
  headerClass = NULL,
  headerStyle = NULL
\mathcal{L}
```
# Arguments

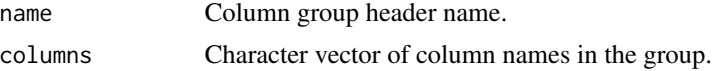

<span id="page-7-0"></span>

<span id="page-8-0"></span>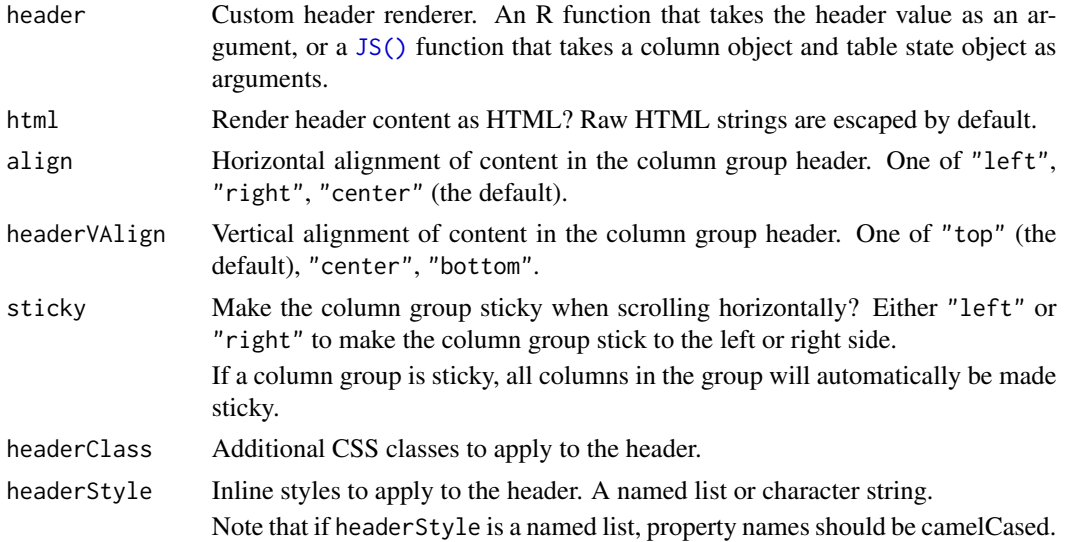

#### Value

A column group definition object that can be used to create column groups in reactable().

# Examples

```
reactable(
  iris,
  columns = list(
   Sepal.Length = colDef(name = "Length"),
   Sepal.Width = colDef(name = "Width"),
   Petal.Length = colDef(name = "Length"),
   Petal.Width = colDef(name = "Width")
  ),
  columnGroups = list(
    colGroup(name = "Sepal", columns = c("Sepal.Length", "Sepal.Width")),
    colGroup(name = "Petal", columns = c("Petal.Length", "Petal.Width"))
  )
)
```
<span id="page-8-1"></span>getReactableState *Get the state of a reactable instance*

# Description

getReactableState() gets the state of a reactable instance within a Shiny application.

```
getReactableState(outputId, name = NULL, session = NULL)
```
#### **Arguments**

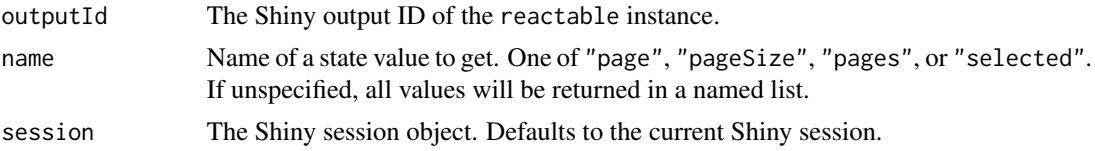

# Value

If name is specified, one of the following values:

- page: the current page
- pageSize: the page size
- pages: the number of pages
- selected: the selected rows a numeric vector of row indices, or NULL if no rows are selected

If name is unspecified, getReactableState() returns a named list containing all values.

If the table has not been rendered yet, getReactableState() returns NULL.

```
# Run in an interactive R session
if (interactive()) {
library(shiny)
library(reactable)
ui <- fluidPage(
  actionButton("prev_page_btn", "Previous page"),
  actionButton("next_page_btn", "Next page"),
  reactableOutput("table"),
  verbatimTextOutput("table_state")
)
server <- function(input, output) {
  output$table <- renderReactable({
   reactable(
     iris,
      showPageSizeOptions = TRUE,
      selection = "multiple"
   \lambda})
  output$table_state <- renderPrint({
   state <- req(getReactableState("table"))
    print(state)
  })
  observeEvent(input$prev_page_btn, {
    # Change to the previous page
   page <- getReactableState("table", "page")
```
#### <span id="page-10-0"></span>reactable the contract of the contract of the contract of the contract of the contract of the contract of the contract of the contract of the contract of the contract of the contract of the contract of the contract of the

```
if (page > 1) {
     updateReactable("table", page = page - 1)
   }
 })
 observeEvent(input$next_page_btn, {
   # Change to the next page
    state <- getReactableState("table")
   if (state$page < state$pages) {
     updateReactable("table", page = state$page + 1)
    }
 })
}
shinyApp(ui, server)
}
```
<span id="page-10-1"></span>reactable *Create an interactive data table*

#### Description

reactable() creates a data table from tabular data with sorting and pagination by default. The data table is an HTML widget that can be used in R Markdown documents and Shiny applications, or viewed from an R console.

```
reactable(
  data,
  columns = NULL,
  columnGroups = NULL,
  rownames = NULL,groupBy = NULL,sortable = TRUE,
  resizable = FALSE,
  filterable = FALSE,
  searchable = FALSE,
  searchMethod = NULL,
  defaultColDef = NULL,
  defaultColGroup = NULL,
  defaultSortOrder = "asc",
  defaultSorted = NULL,
  pagination = TRUE,
  defaultPageSize = 10,
  showPageSizeOptions = FALSE,
  pageSizeOptions = c(10, 25, 50, 100),
```
<span id="page-11-0"></span>12 reactable control of the state of the state of the state of the state of the state of the state of the state of the state of the state of the state of the state of the state of the state of the state of the state of the

```
paginationType = "numbers",
showPagination = NULL,
showPageInfo = TRUE,
minRows = 1,
paginateSubRows = FALSE,
details = NULL,
defaultExpanded = FALSE,
selection = NULL,
selectionId = NULL,
defaultSelected = NULL,
onClick = NULL,
highlight = FALSE,
outlined = FALSE,
bordered = FALSE,
borderless = FALSE,
striped = FALSE,
compact = FALSE,
wrap = TRUE,showSortIcon = TRUE,
showSortable = FALSE,
class = NULL,
style = NULL,
rowClass = NULL,
rowStyle = NULL,
fullWidth = TRUE,
width = "auto",height = "auto",theme = getOption("reactable.theme"),
language = getOption("reactable.language"),
elementId = NULL
```
# $\mathcal{L}$

# Arguments

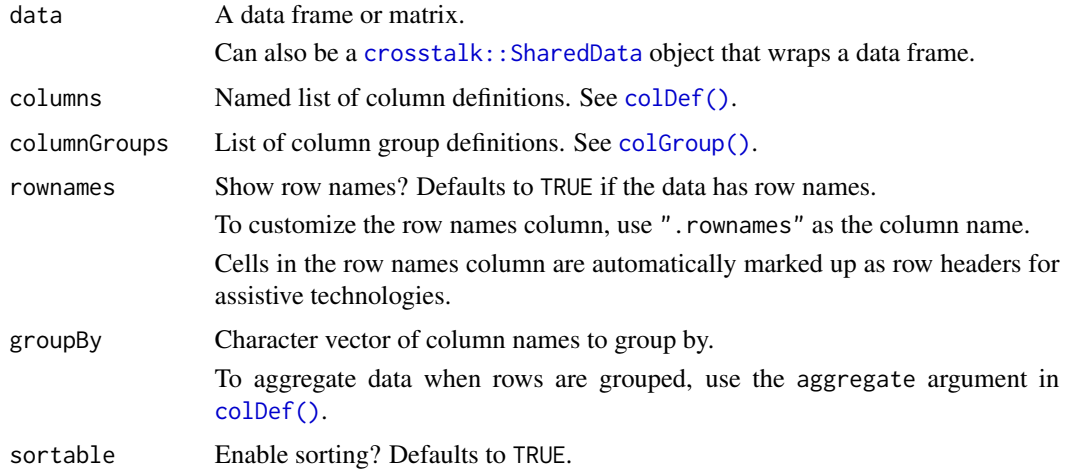

#### <span id="page-12-0"></span>reactable the contract of the contract of the contract of the contract of the contract of the contract of the contract of the contract of the contract of the contract of the contract of the contract of the contract of the

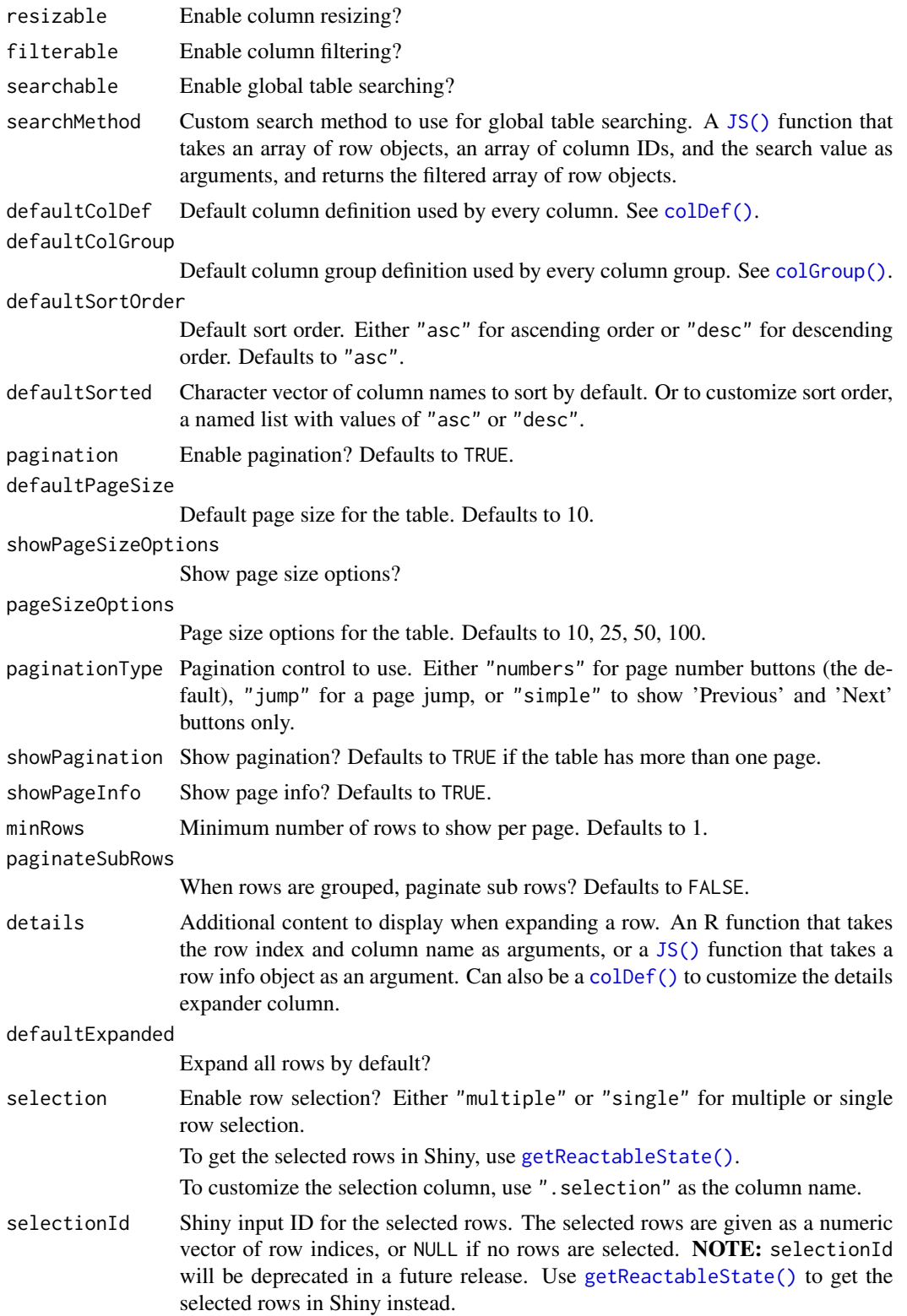

<span id="page-13-0"></span>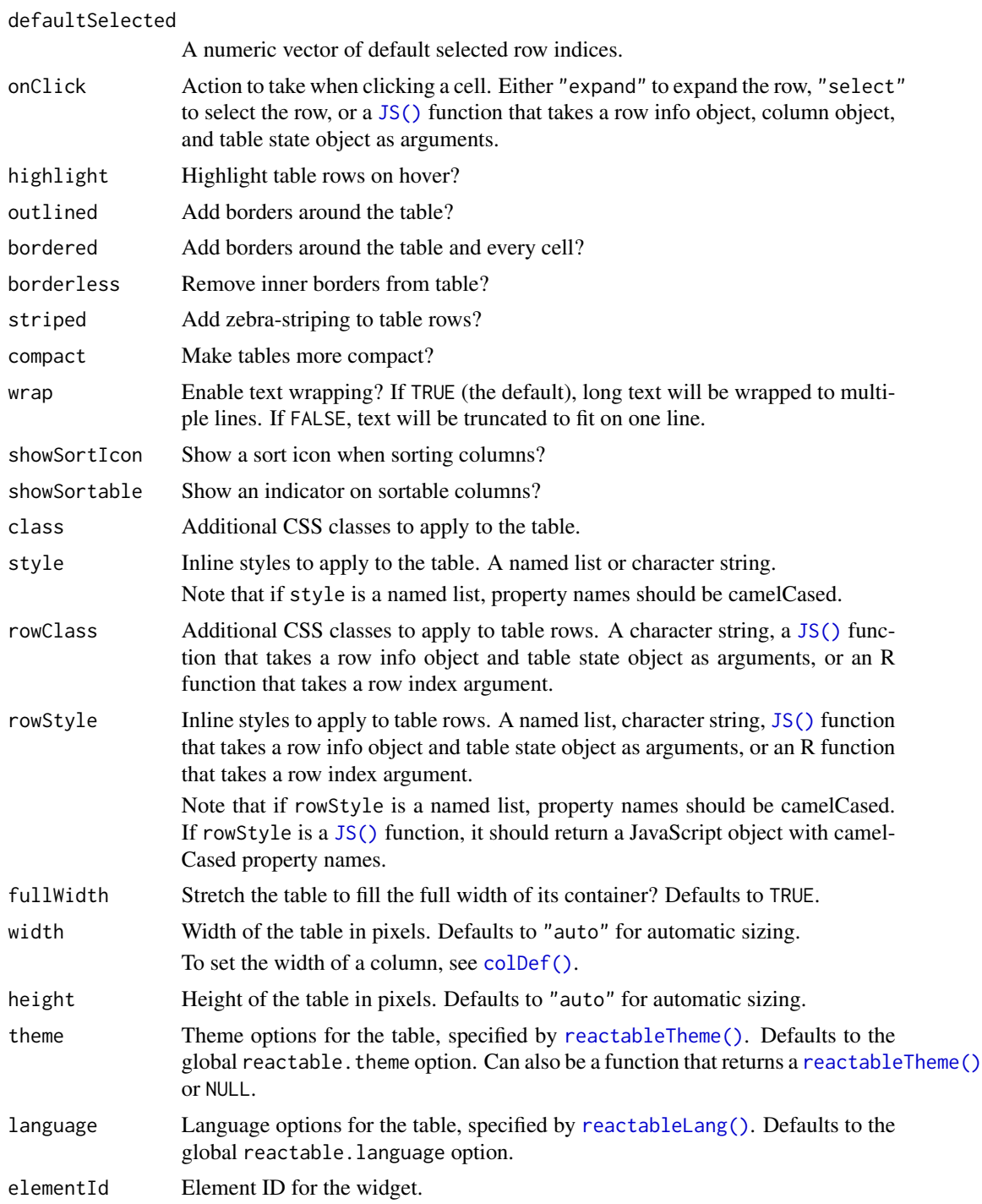

# Value

A reactable HTML widget that can be used in R Markdown documents and Shiny applications, or viewed from an R console.

#### <span id="page-14-0"></span>reactable the contract of the contract of the contract of the contract of the contract of the contract of the contract of the contract of the contract of the contract of the contract of the contract of the contract of the

# Note

See the [online documentation](https://glin.github.io/reactable/) for additional details and examples.

#### See Also

- [renderReactable\(\)](#page-15-1) and [reactableOutput\(\)](#page-15-1) for using reactable in Shiny applications or interactive R Markdown documents.
- [colDef\(\)](#page-1-1), [colFormat\(\)](#page-4-1), and [colGroup\(\)](#page-7-1) to customize columns.
- [reactableTheme\(\)](#page-19-1) and [reactableLang\(\)](#page-16-1) to customize the table.

```
# Basic usage
reactable(iris)
# Grouping and aggregation
reactable(
 iris,
 groupBy = "Species",
 columns = list(
   Sepal.Length = colDef(aggregate = "count"),
   Sepal.Width = colDef(aggregate = "mean"),
   Petal.Length = colDef(aggregate = "sum"),
   Petal.Width = colDef(aggregate = "max")
 )
)
# Row details
reactable(iris, details = function(index) {
 htmltools::div(
    "Details for row: ", index,
   htmltools::tags$pre(paste(capture.output(iris[index, ]), collapse = "\n"))
 \lambda})
# Conditional styling
reactable(sleep, columns = list(
 extra = colDef(style = function(value) {
   if (value > 0) {
      color <- "green"
   } else if (value < 0) {
     color <- "red"
   } else {
     color <- "#777"
    }
   list(color = color, fontWeight = "bold")
 })
))
```
<span id="page-15-0"></span>reactable-shiny *Shiny bindings for reactable*

# <span id="page-15-1"></span>Description

Output and render functions for using reactable within Shiny applications and interactive R Markdown documents.

#### Usage

```
reactableOutput(outputId, width = "auto", height = "auto", inline = FALSE)
renderReactable(expr, env = parent.frame(), quoted = FALSE)
```
# Arguments

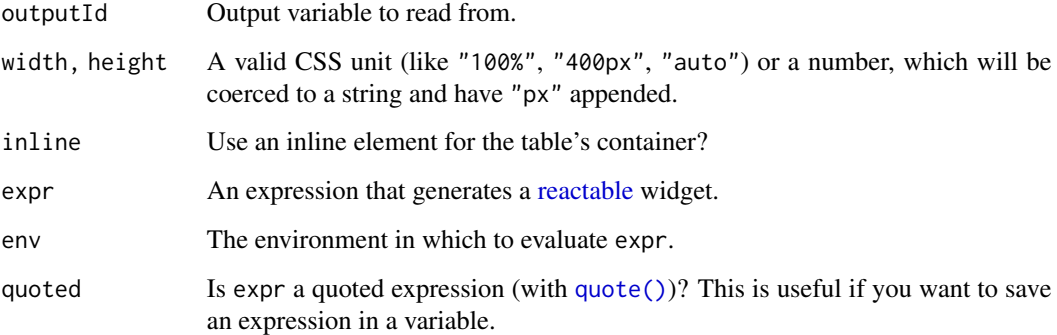

#### Value

reactableOutput() returns a reactable output element that can be included in a Shiny UI.

renderReactable() returns a reactable render function that can be assigned to a Shiny output slot.

#### Note

See the [online demo](https://glin.github.io/reactable/articles/shiny-demo.html) for additional examples of using reactable in Shiny.

# See Also

[updateReactable\(\)](#page-22-1) for updating a reactable instance in Shiny.

[getReactableState\(\)](#page-8-1) for getting the state of a reactable instance in Shiny.

# <span id="page-16-0"></span>reactableLang 17

#### Examples

```
# Run in an interactive R session
if (interactive()) {
library(shiny)
library(reactable)
ui <- fluidPage(
 titlePanel("reactable example"),
 reactableOutput("table")
)
server <- function(input, output, session) {
  output$table <- renderReactable({
  reactable(iris)
})
}
shinyApp(ui, server)
}
```
<span id="page-16-1"></span>reactableLang *Language options*

### Description

Use reactableLang() to customize the language strings in a table. Language strings include both visible text and accessible labels that can be read by assistive technology, such as screen readers.

To set the default language strings for all tables, use the global reactable.language option.

```
reactableLang(
  sortLabel = "Sort {name}",
  filterPlaceholder = "",
  filterLabel = "Filter {name}",
  searchPlaceholder = "Search",
  searchLabel = "Search",
  noData = "No rows found",
  pageNext = "Next",
 pagePrevious = "Previous",
  pageNumbers = "{page} of {pages}",
  pageInfo = "{rowStart}\u2013{rowEnd} of {rows} rows",
  pageSizeOptions = "Show {rows}",
  pageNextLabel = "Next page",
  pagePreviousLabel = "Previous page",
  pageNumberLabel = "Page {page}",
```

```
pageJumpLabel = "Go to page",
pageSizeOptionsLabel = "Rows per page",
groupExpandLabel = "Toggle group",
detailsExpandLabel = "Toggle details",
selectAllRowsLabel = "Select all rows",
selectAllSubRowsLabel = "Select all rows in group",
selectRowLabel = "Select row",
defaultGroupHeader = NULL,
detailsCollapseLabel = NULL,
deselectAllRowsLabel = NULL,
deselectAllSubRowsLabel = NULL,
deselectRowLabel = NULL
```
# Arguments

)

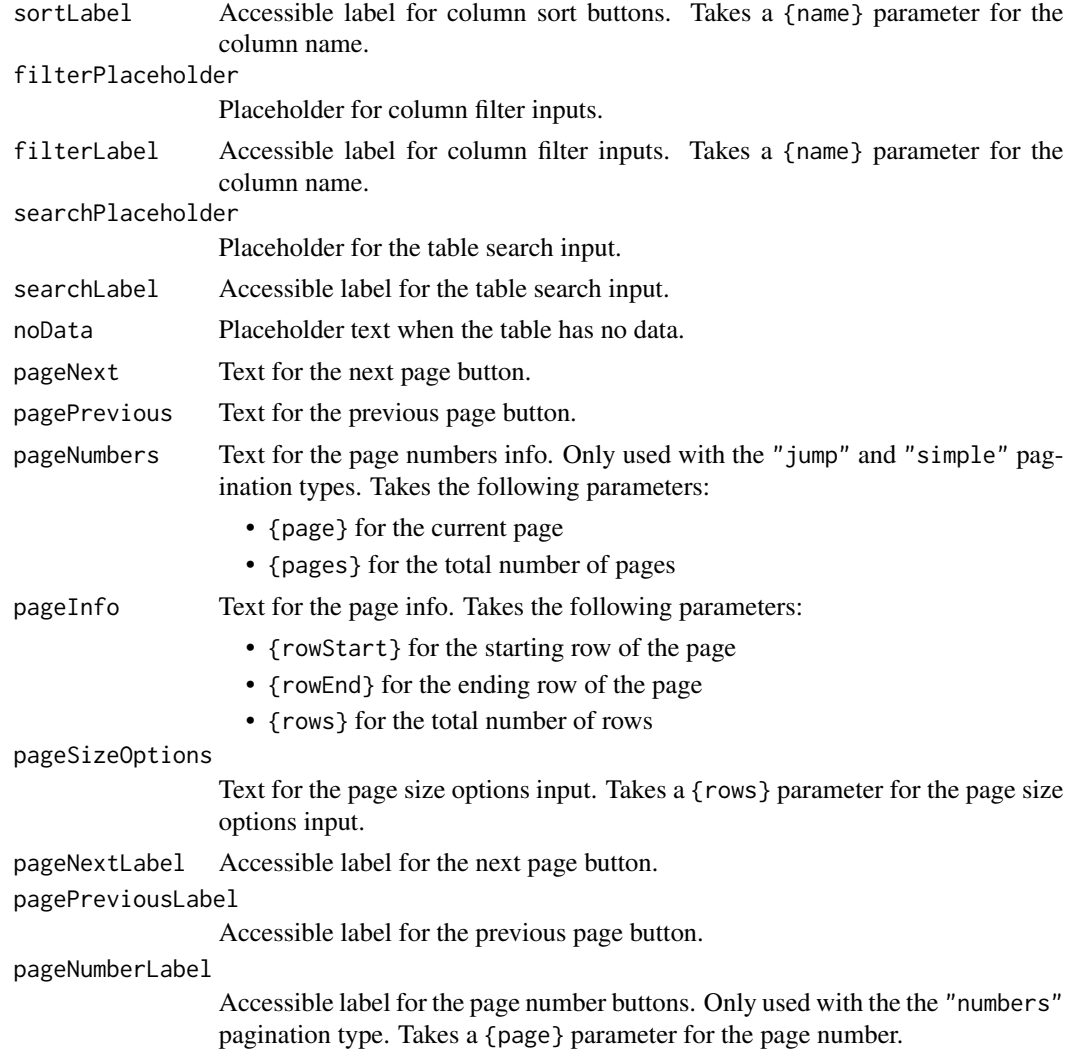

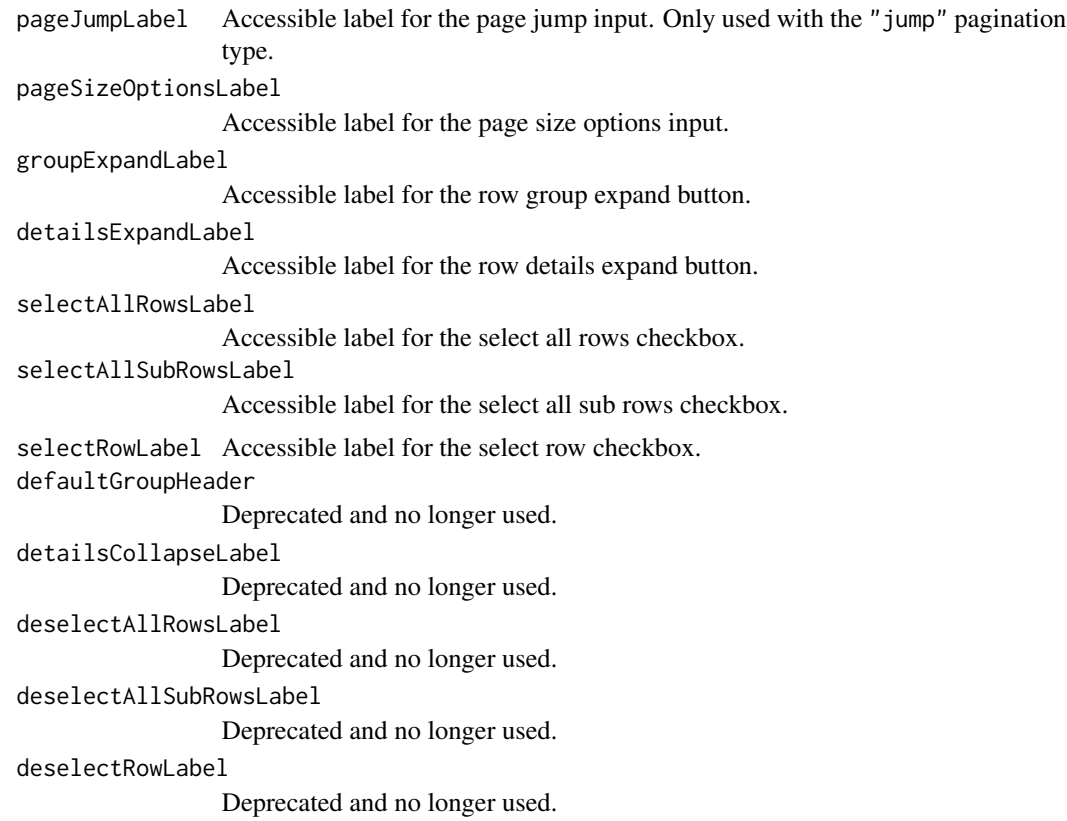

#### Value

A language options object that can be used to customize the language strings in reactable().

```
reactable(
  iris[1:30, ],
  searchable = TRUE,
  paginationType = "simple",
  language = reactableLang(
   searchPlaceholder = "Search...",
   noData = "No entries found",
   pageInfo = "{rowStart}\u2013{rowEnd} of {rows} entries",
   pagePrevious = "\u276e",
   pageNext = " \u276f",
    # Accessible labels for assistive technology, such as screen readers
   pagePreviousLabel = "Previous page",
   pageNextLabel = "Next page"
 )
\mathcal{L}# Set the default language for all tables
```

```
options(reactable.language = reactableLang(
  searchPlaceholder = "Search...",
  noData = "No entries found",
  pageInfo = "{rowStart} to {rowEnd} of {rows} entries"
))
reactable(iris[1:30, ], searchable = TRUE)
```
<span id="page-19-1"></span>reactableTheme *Theme options*

# **Description**

Use reactableTheme() to customize the default styling of a table. You can set theme variables to change the default styles, or add custom CSS to specific elements of the table.

The color variables are specified as character strings of CSS color values. The width and padding variables are specified as either character strings of CSS width and padding values, or numeric pixel values. The style arguments take custom CSS as named lists of camelCased properties.

To set the default theme for all tables, use the global reactable. theme option.

```
reactableTheme(
  color = NULL,
  backgroundColor = NULL,
  borderColor = NULL,
  borderWidth = NULL,
  stripedColor = NULL,
  highlightColor = NULL,
  cellPadding = NULL,
  style = NULL,
  tableStyle = NULL,
  headerStyle = NULL,
  groupHeaderStyle = NULL,
  tableBodyStyle = NULL,
  rowGroupStyle = NULL,
  rowStyle = NULL,rowStripedStyle = NULL,
  rowHighlightStyle = NULL,
  rowSelectedStyle = NULL,
  cellStyle = NULL,
  footerStyle = NULL,
  inputStyle = NULL,
  filterInputStyle = NULL,
  searchInputStyle = NULL,
  selectStyle = NULL,
```
<span id="page-19-0"></span>

```
paginationStyle = NULL,
 pageButtonStyle = NULL,
 pageButtonHoverStyle = NULL,
 pageButtonActiveStyle = NULL,
 pageButtonCurrentStyle = NULL
)
```
# Arguments

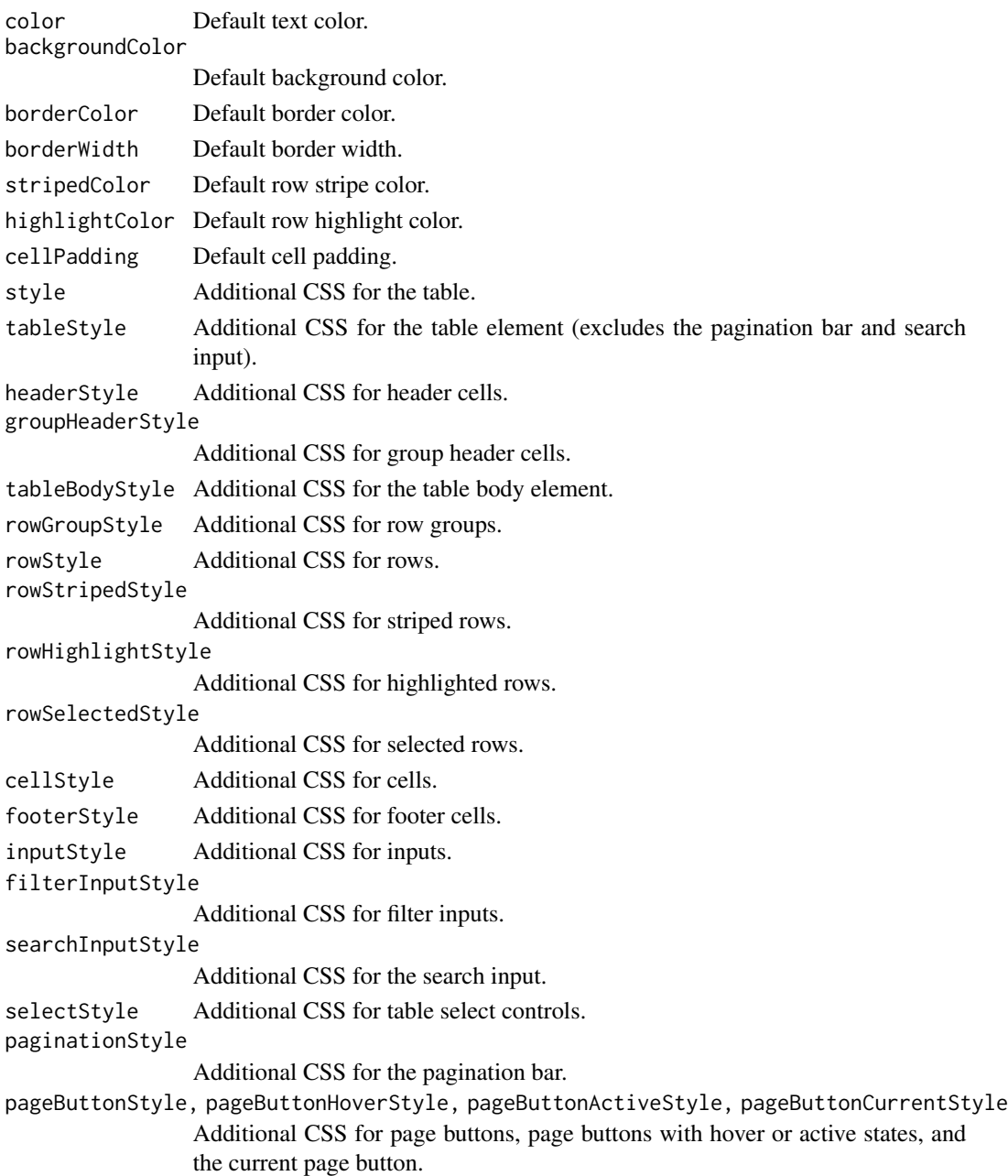

#### Details

You can use nested CSS selectors in style arguments to target the current element, using & as the selector, or other child elements (just like in Sass). This is useful for adding pseudo-classes like &:hover, or adding styles in a certain context like .outer-container &.

#### Value

A theme options object that can be used to customize the default styling in reactable().

```
reactable(
 iris[1:30, ],
 searchable = TRUE,
 striped = TRUE,
 highlight = TRUE,
 bordered = TRUE,
 theme = reactableTheme(
   borderColor = "#dfe2e5",
   stripedColor = "#f6f8fa",
   highlightColor = "#f@f5f9"cellPadding = "8px 12px",
   style = list(
   fontFamily = "-apple-system, BlinkMacSystemFont, Segoe UI, Helvetica, Arial, sans-serif"
   ),
    searchInputStyle = list(width = "100%")
 )
\lambda# Set the default theme for all tables
options(reactable.theme = reactableTheme(
 color = "hsl(233, 9%, 87%)",
 backgroundColor = "hsl(233, 9%, 19%)",
 borderColor = "hsl(233, 9%, 22%)",
 stripedColor = "hsl(233, 12%, 22%)"highlightColor = "hsl(233, 12%, 24%)"
 inputStyle = list(backgroundColor = "hsl(233, 9%, 25%)"),
 selectStyle = list(backgroundColor = "hsl(233, 9%, 25%)"),
 pageButtonHoverStyle = list(backgroundColor = "hsl(233, 9%, 25%)"),
 pageButtonActiveStyle = list(backgroundColor = "hsl(233, 9%, 28%)")
))
reactable(
 iris[1:30, ],
 filterable = TRUE,
 showPageSizeOptions = TRUE,
 striped = TRUE,
 highlight = TRUE,
 details = function(index) paste("Details for row", index)
)
# Use nested selectors to highlight headers when sorting
```
# <span id="page-22-0"></span>updateReactable 23

```
reactable(
  iris[1:30, ],
  columns = list(Sepal.Length = colDef(sortable = FALSE)),
  showSortable = TRUE,
  theme = reactableTheme(
    headerStyle = list(
      "8:hover[aria-sort]" = list(background = "hsl(0, 0%, 96%)");"&[aria-sort='ascending'], &[aria-sort='descending']" = list(background = "hsl(0, 0%, 96%)"),
      borderColor = "#555"
    )
 )
\overline{\phantom{a}}
```
<span id="page-22-1"></span>updateReactable *Update a reactable instance*

#### Description

updateReactable() updates a reactable instance within a Shiny application.

#### Usage

```
updateReactable(
  outputId,
  data = NULL,selected = NULL,
  expanded = NULL,page = NULL,
  session = NULL
\mathcal{L}
```
# Arguments

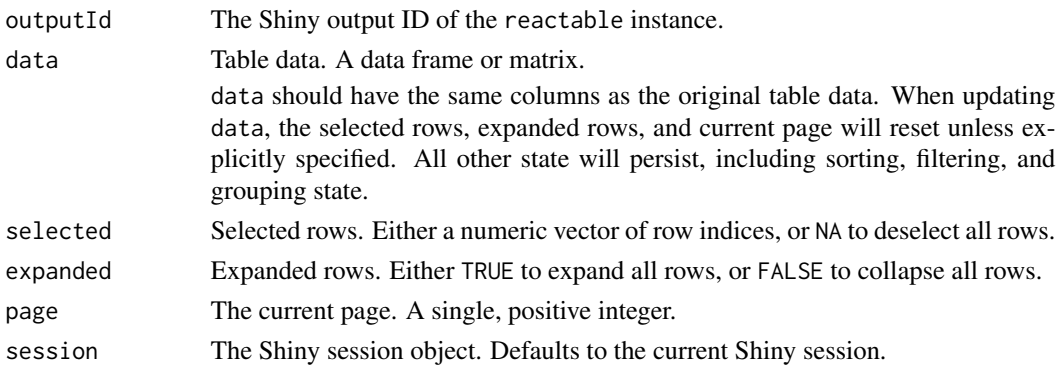

#### Value

None

```
# Run in an interactive R session
if (interactive()) {
library(shiny)
library(reactable)
data <- MASS::Cars93[, 1:7]
ui <- fluidPage(
  actionButton("select_btn", "Select rows"),
  actionButton("clear_btn", "Clear selection"),
  actionButton("expand_btn", "Expand rows"),
  actionButton("collapse_btn", "Collapse rows"),
  actionButton("page_btn", "Change page"),
  selectInput("filter_type", "Filter type", unique(data$Type), multiple = TRUE),
  reactableOutput("table")
\mathcal{L}server <- function(input, output) {
  output$table <- renderReactable({
   reactable(
      data,
      filterable = TRUE,
      searchable = TRUE,
      selection = "multiple",
      details = function(index) paste("Details for row:", index)
   \lambda})
  observeEvent(input$select_btn, {
    # Select rows
    updateReactable("table", selected = c(1, 3, 5))
  })
  observeEvent(input$clear_btn, {
    # Clear row selection
    updateReactable("table", selected = NA)
  })
  observeEvent(input$expand_btn, {
    # Expand all rows
    updateReactable("table", expanded = TRUE)
  })
  observeEvent(input$collapse_btn, {
    # Collapse all rows
    updateReactable("table", expanded = FALSE)
  })
  observeEvent(input$page_btn, {
    # Change current page
```

```
updateReactable("table", page = 3)
 })
 observe({
   # Filter data
   filtered <- if (length(input$filter_type) > 0) {
     data[data$Type %in% input$filter_type, ]
   } else {
     data
   }
   updateReactable("table", data = filtered)
 })
}
shinyApp(ui, server)
}
```
# <span id="page-25-0"></span>Index

colDef, [2](#page-1-0) colDef(), *[3](#page-2-0)*, *[6](#page-5-0)*, *[12](#page-11-0)[–15](#page-14-0)* colFormat, [5](#page-4-0) colFormat(), *[3](#page-2-0)*, *[15](#page-14-0)* colGroup, [8](#page-7-0) colGroup(), *[12,](#page-11-0) [13](#page-12-0)*, *[15](#page-14-0)* crosstalk::SharedData, *[12](#page-11-0)* getReactableState, [9](#page-8-0) getReactableState(), *[13](#page-12-0)*, *[16](#page-15-0)* JS(), *[3,](#page-2-0) [4](#page-3-0)*, *[9](#page-8-0)*, *[13,](#page-12-0) [14](#page-13-0)* NA, *[3,](#page-2-0) [4](#page-3-0)* NaN, *[3,](#page-2-0) [4](#page-3-0)* quote(), *[16](#page-15-0)* reactable, [11,](#page-10-0) *[16](#page-15-0)* reactable(), *[3](#page-2-0)* reactable-shiny, [16](#page-15-0) reactableLang, [17](#page-16-0) reactableLang(), *[14,](#page-13-0) [15](#page-14-0)* reactableOutput *(*reactable-shiny*)*, [16](#page-15-0) reactableOutput(), *[15](#page-14-0)* reactableTheme, [20](#page-19-0) reactableTheme(), *[14,](#page-13-0) [15](#page-14-0)* renderReactable *(*reactable-shiny*)*, [16](#page-15-0) renderReactable(), *[15](#page-14-0)*

updateReactable, [23](#page-22-0) updateReactable(), *[16](#page-15-0)*